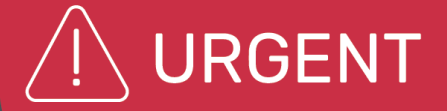

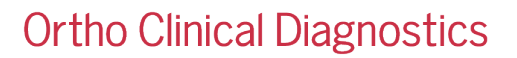

18 de abril de 2022

## **NOTIFICAÇÃO URGENTE DE CORREÇÃO DO PRODUTO**

## **Potencial para associação incorreta de resultados de teste com uso inadequado do recurso de atribuição de posição nos analisadores ORTHO VISION® e ORTHO VISION® Max**

Prezado cliente,

Esta notificação é para fornecer informações importantes para os clientes dos analisadores ORTHO VISION® e ORTHO VISION® Max sobre a importância de atribuir manualmente um ID de amostra a um local e colocar fisicamente uma amostra diferente na posição atribuída.

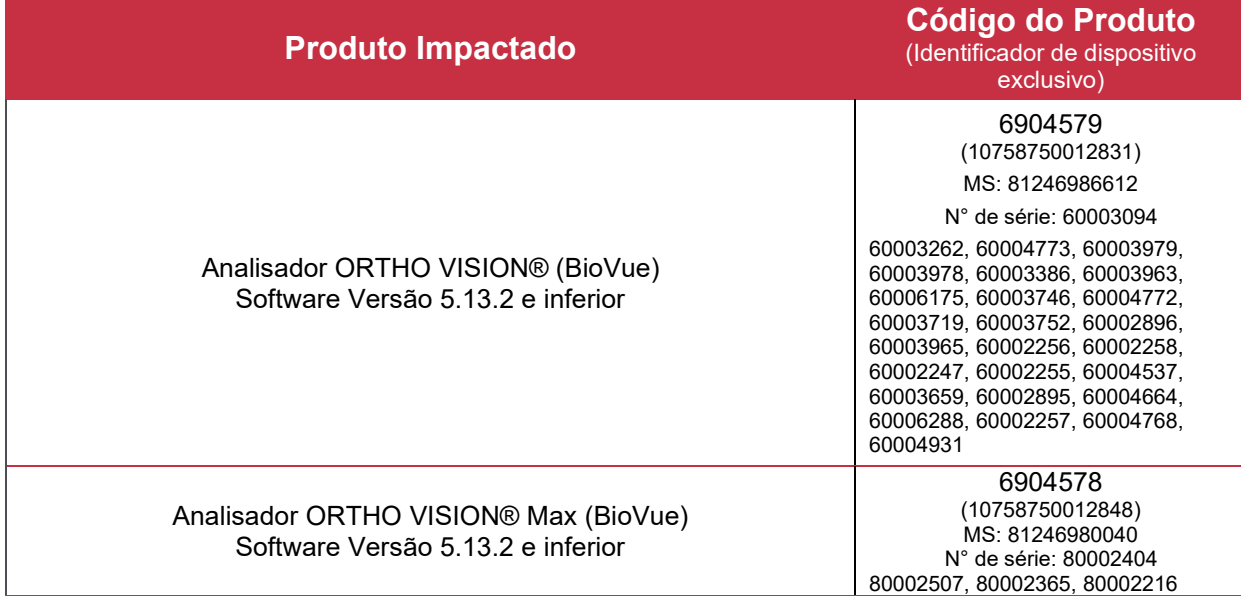

#### **Resumo**

A Ortho Clinical Diagnostics recebeu reclamações em que os clientes obtiveram resultados inesperados em seu analisador ORTHO VISION. Após uma investigação mais aprofundada, a Ortho confirmou que a utilização incorreta do recurso "Atribuir à posição" colocando fisicamente a(s) amostra(s) em um local diferente do que foi atribuído manualmente, o que causou a identificação incorreta de uma amostra. Uma vez que uma amostra identificada tenha sido atribuída manualmente a um local no analisador SRDR (Rotor de Diluição de Reagente de Amostra), esse identificador é vinculado à posição atribuída. Embora a câmera SRDR tente ler a amostra novamente:

- 1. Se um código de barras não estiver presente ou não puder ser lido, nenhum código de barras será lido.
- 2. Se estiver presente um código de barras diferente ou errado que não corresponda ao ID da amostra atribuído manualmente nesse local, o software VISION o lê, mas ignora a leitura feita pelo scanner a laser e usa o código de barras atribuído manualmente. Os seguintes cenários se aplicam:
	- a. Colocar fisicamente a amostra programada em um local diferente no analisador do que o

posição que foi programada e pretendida pelo usuário.

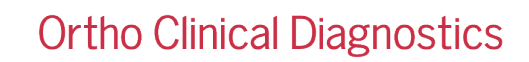

b. Colocar fisicamente uma amostra diferente da amostra pretendida no local programado no o analisador.

Atribuir à posição é um recurso usado se uma amostra não tiver um código de barras ou tiver um código de barras ilegível. A inserção manual da ID da amostra e a atribuição da amostra a uma posição no analisador podem ser feitas utilizando o Leitor de código de barras portátil ou inserindo a ID da amostra manualmente por meio da tela ou do teclado físico.

Atualmente, o analisador ORTHO VISION não realiza validação para um identificador de amostra que foi carregado usando o recurso Atribuir à posição, embora a seguinte declaração esteja no guia de referência VISION, "O código de barras é então validado pelo sistema". Esta afirmação pode causar confusão.

**Nota**: O seguinte aviso de perigo pode ser encontrado no ORTHO VISION Self-Service Customer Procedures Guide\* em Carregando amostras sem códigos de barras:

"*PERIGO: Amostras, reagentes ou diluentes incompatíveis podem resultar em resultados. Remova o rack apropriado da estação de carga. Insira o ID da amostra, ID do reagente ou ID do diluente nos campos apropriados da tela, conforme necessário. Verificar todas as posições de amostra, reagente ou diluente estão corretas na tela do software diagrama antes de iniciar o processamento da amostra.*"

#### **Impacto nos resultados**

**URGENT** 

Se o usuário exercitar o recurso Atribuir à posição e colocar fisicamente uma amostra diferente na posição atribuída, um resultado de teste será associado incorretamente ao identificador que foi atribuído manualmente.

Essa identificação incorreta pode ser evitada se a amostra do paciente/doador for fisicamente colocada em uma posição do rack que corresponda ao que o software exibe inicialmente ao usar o recurso "Atribuir à posição".

O software VISION nem quaisquer relatórios de resultados exibem as amostras que foram testadas usando o recurso Atribuir à posição. Se você tiver alguma dúvida sobre resultados anteriores, consulte o Diretor Médico do Laboratório para determinar o curso de ação apropriado.

Até o momento, nenhum dano ao paciente foi relatado relacionado a esse erro.

#### **Resolução**

Um Boletim Técnico contendo o conteúdo desta carta será emitido posteriormente.

A Ortho fornecerá mitigações de software para esse erro na próxima atualização de software

#### **AÇÃO REQUERIDA**

- Ao usar o recurso "Atribuir à posição" e para ajudar a garantir que a amostra pretendida seja adicionada à posição da amostra pretendida, consulte e siga o Guia de procedimentos do cliente de autoatendimento ORTHO VISION (Carregamento de amostras sem seção de código de barras) (\*J55660 VISION Max/ 55658 VISION) para procedimentos adequados.
- Preencha o formulário de Confirmação de Recebimento anexo até **25/Abr/2022.**
- Por favor, encaminhe esta notificação se o produto afetado foi distribuído fora de suas instalações.

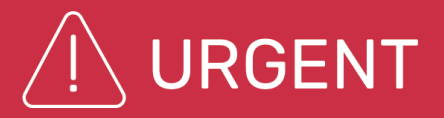

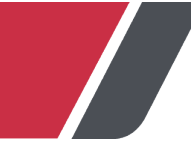

# **Ortho Clinical Diagnostics**

## **Informação de contato**

Pedimos desculpas pelo inconveniente que isso causará ao seu laboratório. Se você tiver outras dúvidas, entre em contato com o Centro de Soluções Técnicas da Ortho Care en 0800 047 4287 ou br\_orthocare@orthoclinicaldiagnostics.com

Anexo: Confirmação de Recebimento